# **AVR32817: Getting Started with the 32-bit AVR UC3 Software Framework lwIP TCP/IP Stack**

### **Features**

- **TCP/IP suite description**
- **32-bit AVR**®  **UC3 lwIP port source file architecture**
- **Web, TFTP, SMTP servers:** 
	- **Network configuration**
	- **DHCP protocol**

### **1 Introduction**

This document describes the software modules of the Atmel® 32-bit AVR UC3 Software Framework dedicated to the lwIP TCP/IP stack and illustrates how to get started with the lwIP TCP/IP software in the Software Framework.

This document is written for the software developers in order to ease the development of lwIP TCP/IP applications for the 32-bit AVR UC3 series. It assumes that readers are familiar with the 32-bit AVR UC3 series.

### **2 Overview**

Lightweight TCP/IP stack designed for embedded systems. The focus of the lwIP TCP/IP implementation is to reduce resource usage while still having a full scale TCP (cf. http://lwip.wikia.com/wiki/LwIP\_Wiki).

#### lwIP features:

• IP (Internet Protocol) including packet forwarding over multiple network interfaces

•ICMP (Internet Control Message Protocol) for network maintenance and debugging

- UDP (User Datagram Protocol) including experimental UDP-lite extensions
- TCP (Transmission Control Protocol) with congestion control, RTT estimation and fast recovery/fast retransmit
- Specialized raw API for enhanced performance
- Optional Berkeley-alike socket API
- DHCP (Dynamic Host Configuration Protocol)
- PPP (Point-to-Point Protocol)
- ARP (Address Resolution Protocol) for Ethernet

Note: lwIP has been ported on 32-bit AVR UC3 with a MACB controller. The Software Framework 1.7 uses version 1.3.2 which includes support of DHCP.

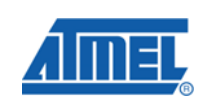

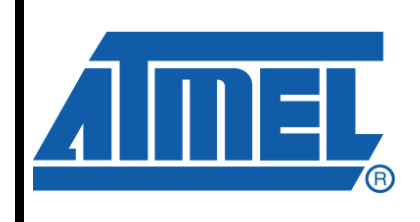

**32-bit Microcontrollers** 

# **Application Note**

Rev. 32147A - AVR32-06/10

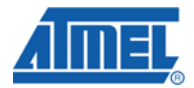

### **3 TCP/IP suite**

The TCP/IP protocol suite allows systems of all sizes, running different operating systems, to communicate with each other. It forms the basis for what is called the worldwide Internet, a Wide Area Network (WAN) of several million computers.

#### **3.1 TCP/IP Suite Layers**

The TCP/IP protocol suite is a combination of different protocols at various layers. TCP/IP is normally considered to be a 4-layer system as shown in Figure 3-1.

**Figure 3-1.** Four Layers of TCP/IP Protocol Suite

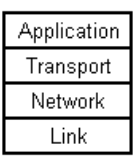

Terminal Emulation Protocol of TCP/IP (Telnet), File Transfer Protocol (FTP), Hypertext Transfer Protocol (HTTP) Transmission Control Protocol (TCP), User Datagram Protocol (UDP) Internet Protocol (IP), Internet Control Message Protocol (ICMP) Device Driver and Interface Card

#### **3.1.1 Application Layer**

The Application layer handles the details of a particular application. Common TCP/IP Applications include:

- Telnet for remote login
- Browser support for displaying web pages
- File transfer applications
- E-mail applications

Refer to standard network services as well as communication methods used by various application programs.

#### **3.1.2 Transport Layer**

TCP is responsible for a reliable flow of data between two hosts. Typically, TCP divides data passed to it from the application into appropriately sized chunks for the network layer below, acknowledging received packets that are sent and retransmits lost packets. Since this reliable, flow of data is provided by the Transport Layer, the Application Layer above can ignore these details.

UDP is a much simpler service to the Application Layer. It sends packets of data called datagrams from one host to the other, but with no guarantee that the datagrams reach the other end. Desired reliability must be added by the Application Layer.

#### **3.1.3 Network Layer**

This layer is sometimes called the Internet Layer. It handles the movements of packets around the network. Routing of packets, for example, takes place here. IP (Internet Protocol) and ICMP (Internet Control Message Protocol) provides the Network Layer in the TCP/IP Protocol Suite.

# **2 AVR32817**

32147A - AVR32-06/10

#### **3.1.4 Link Layer**

Data-link or Network Interface Layer is another common name of this layer. The Link Layer normally includes the device driver in the operating system and the corresponding network interface (card) in the computer. Together they handle all the hardware details of physically interfacing with the cable.

Figure 3-2 shows an example that includes two hosts on a Local Area Network (LAN) such as Ethernet, using HTTP.

**Figure 3-2.** Example with Protocols Involved

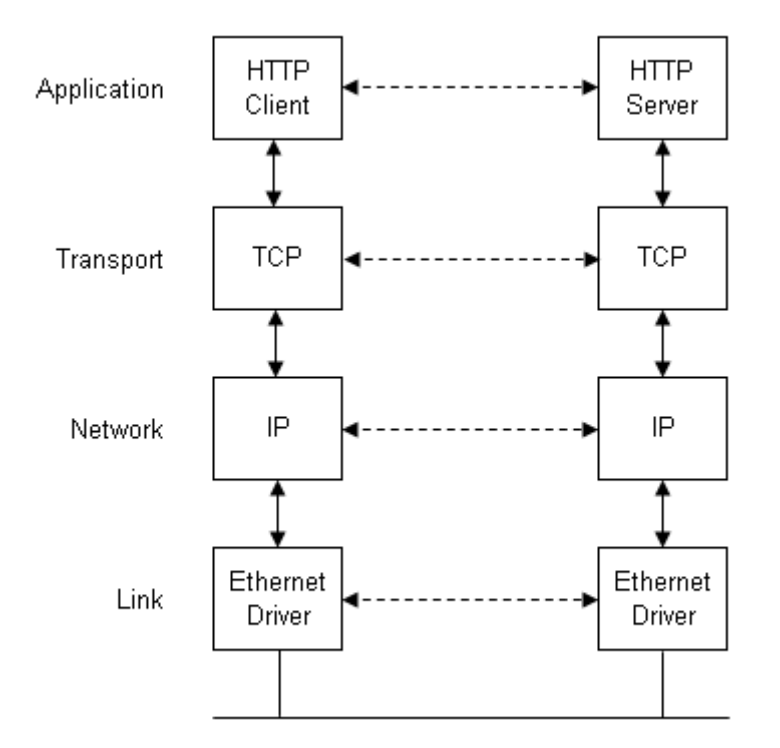

One side represents the client, and the other the server. The server provides some services to clients, in this case, access to web pages on the server host. Each layer has one or more protocols for communicating with its peer at the same layer. One protocol, for example, allows the two TCP layers to communicate, and another protocol lets the two IP layers communicate.

The Application Layer is normally a user-process while the lower three layers are usually implemented an operating system.

#### **3.1.5 Port Numbers**

Different applications can use TCP or UDP at any time. The Transport layer protocols store an identifier in the headers they generate to identify the application. TCP and UDP store the 16-bit source port number and the 16-bit destination port number in those respective headers.

Servers have standard ports. Every TCP/IP implementation with a FTP server provides that service on TCP port 21. Every Telnet server is on TCP port 23. Services provided by any implementation of TCP/IP have well-known port numbers between 1 and 1023. The well-known ports are managed by the Internet Assigned Numbers Authority (IANA).

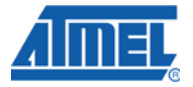

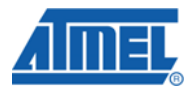

A client usually does not care what port number it uses on its end. All it needs to be certain of is that whatever port number it uses, it must be unique on its host. Client port numbers are called ephemeral ports (i.e., short lived). This is because a client typically exists only as long as the user running the client needs its service, while servers typically run as long as the host is up. Most TCP/IP implementations allocate ephemeral port numbers between 1024 and 5000. The port numbers above 5000 are intended for other services (those that are not well known across the Internet).

The combination of an IP address and a port number is called a socket.

#### **3.1.6 Encapsulation**

When an application sends data using TCP, the data is sent down the protocol stack, through each layer, until it is sent as a stream of bits across the network. Each layer adds information to the data by pre-pending headers and adding trailers to the data it receives. Figure 3-3 shows this process.

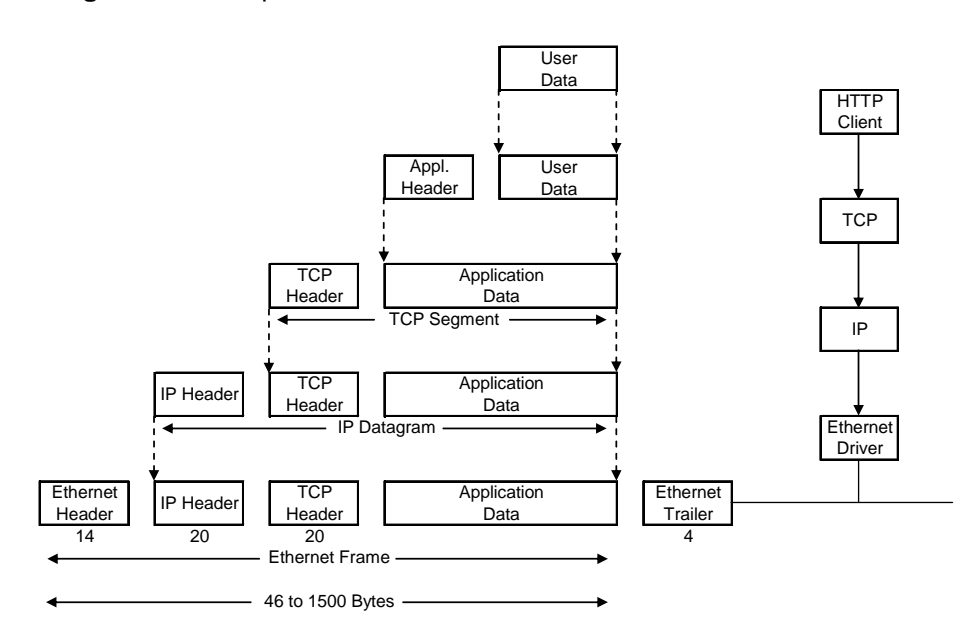

**Figure 3-3.** Encapsulation of Data as It Goes Down the Protocol Stack

Some abbreviations:

- TCP segment: The unit of data that TCP sends to IP.
- IP datagram: The unit of data that IP sends to the network interface.
- Frame: The stream of bits that flows across the Ethernet.

IP (Internet Protocol) adds an identifier to the IP header it generates to indicate which layer the data belongs to. IP handles this by storing an 8-bit value in its header called the protocol field. Similarly, many different applications can be using TCP or UDP at any time. The Transport Layer protocol stores an identifier in the header they generate to identify the application. Both TCP and UDP use 16-bit port numbers to identify applications. The TCP and UDP store the source port number and the destination port number in their respective headers. The network interface sends and receives frames on behalf of IP, ARP, RARP. There must be some form of identification in the Ethernet header indicating which network layer protocol generates the data. To handle this, there is a 16-bit frame type field in the Ethernet header.

### **4 Source Architecture**

#### **4.1 Low level Drivers**

The UC3 MACB controller implements a 10/100 Ethernet MAC compatible with the IEEE 802.3 standard using an address checker, statistics and control registers, receive and transmit blocks, and a DMA interface.

The address checker recognizes four specific 48-bit addresses and contains a 64-bit hash register for matching multicast and unicast addresses. It can recognize the broadcast address of every node on the network, copy all frames, and act on an external address match signal.

The MACB software driver provides an API to get access to the main features of the MACB controller.

**Figure 4-1.** MACB low level drivers

- **232-bit AVR UC3 Software framework**
- applications
- D**boards**
- **c components**
- n *<sup>m</sup>drivers* 
	- abdac
	- n *P*acifb
	- $\Box$
	- $m \nightharpoonup$  macb
		- **e** *c*example
		- macb.c
		- mach.h

#### **4.2 lwIP source and port files**

lwIP is freely available under a BSD-style license in C source code format and can be downloaded from the development homepage\*.

**Figure 4-2.** lwIP source and port files

**232-bit AVR UC3 Software framework** 

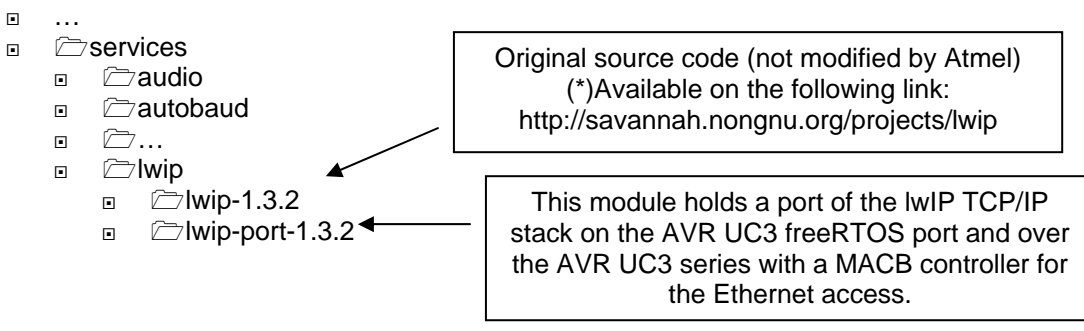

Note: In respect to the lwIP original source code, only the last version is supported by the development team. The Atmel port is supported by the standard Atmel support channels (please refer to the section 10).

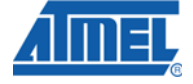

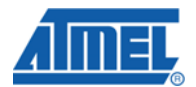

#### **4.3 32-bit AVR UC3 software framework lwIP examples**

The lwIP examples implementation uses the 32-bit AVR UC3 FreeRTOS.org kernel port. FreeRTOS.org is a portable, open source, mini Real Time Kernel - a free to download and royalty free RTOS that can be used in commercial applications. FreeRTOS is licensed under a modified GPL.

**Figure 4-3:** 32-bit AVR UC3 software framework lwIP examples layout

**232-bit AVR UC3 Software framework** 

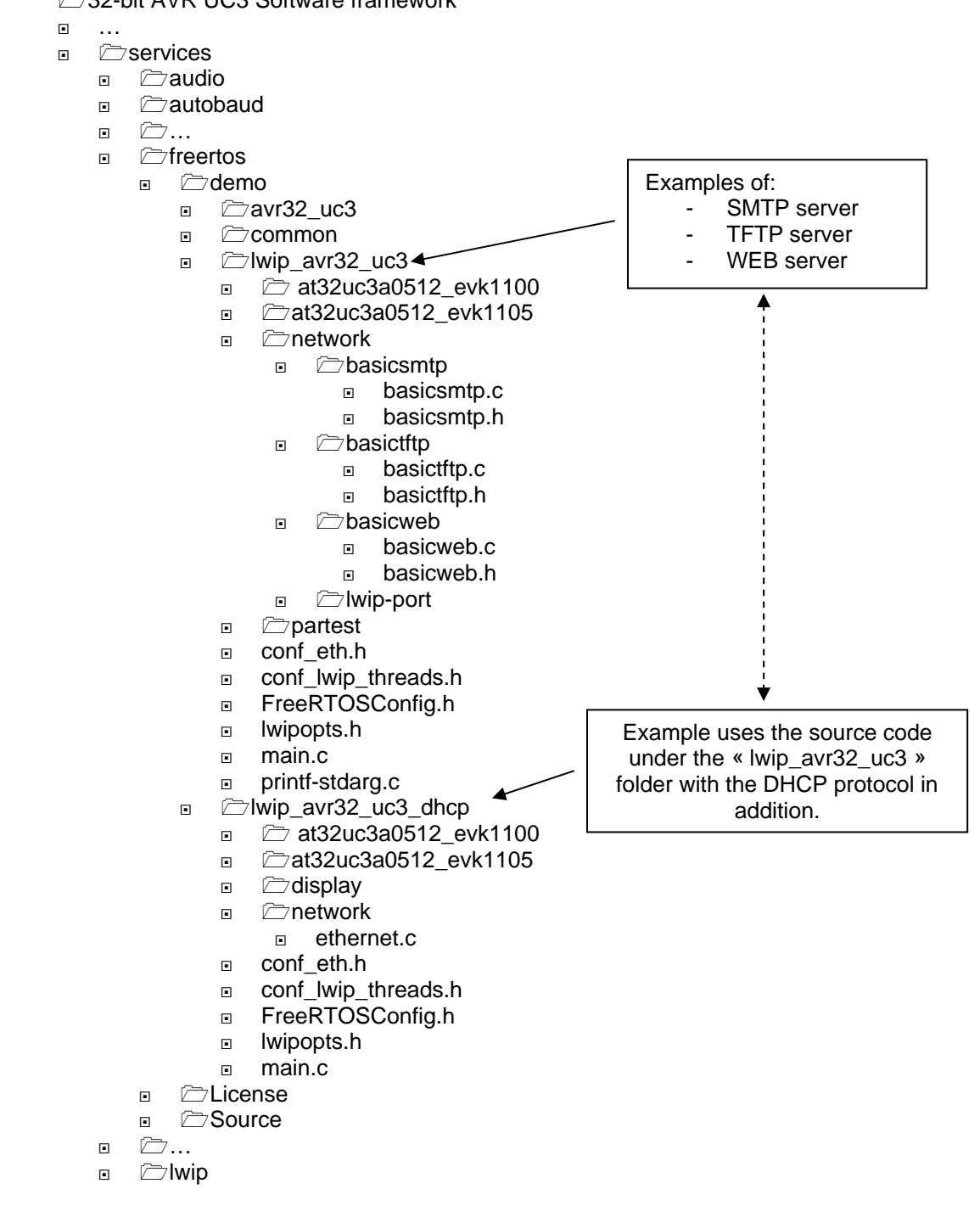

**6 AVR32817** 

### **5 lwIP\_avr32\_uc3 example description**

#### **5.1 What it does**

**5.1.1 SMTP server** 

Implement a simple SMTP server and allow sending an e-mail, without DHCP.

**5.1.2 TFTP server** 

Implement a simplistic TFTP server and allow transferring files up to 2048 Bytes between client and server.

#### **5.1.3 WEB server**

Implement a simplistic WEB server.

#### **5.2 How to configure**

This application can be customized by changing a few definitions such as the IP address, MAC address...

Note: All definitions are not explained in this section, only those pertinent to this application note.

#### **5.2.1 System**

*5.2.1.1 src/services/freertos/Demo/lwIP\_AVR32\_UC3/FreeRTOSConfig.h* 

This file contains configuration defines for FreeRTOS. There are no lwIP client related defines in this file.

#### *5.2.1.2 src/services/freertos/Demo/lwIP\_AVR32\_UC3/conf\_eth.h*

This header file sets all external configurations of the Ethernet module such as the Mac address, server and client IP address.

#### **PHY:**

PHY is a common abbreviation for the physical layer of the OSI model. A PHY connects a link layer device (often called a MAC) to a physical medium.

To enable the Reduced Media Independent Interface (RMII), The ETHERNET\_CONF\_USE\_RMII\_INTERFACE need to be set to 1 in con\_eth.h file. In case of this define is set to 0, MII interface is consequently enabled.

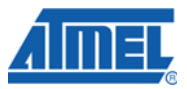

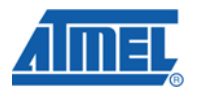

#### **MAC:**

**Table 5-1.** Mac address: this address must be unique, given values are in hexadecimal.

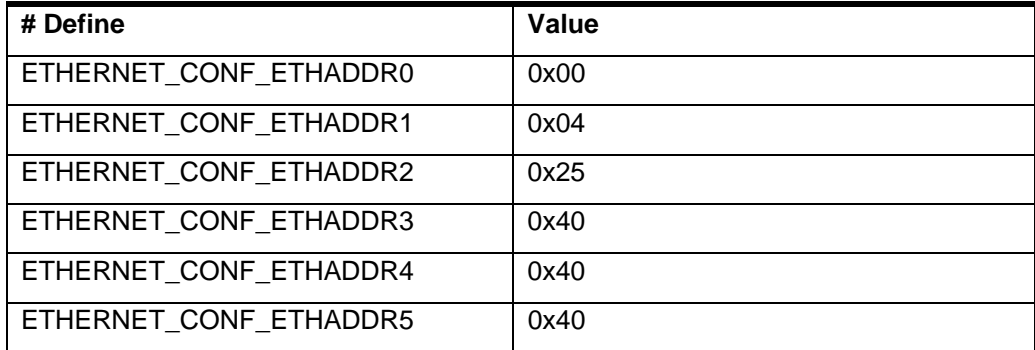

This configuration will set MAC address to: **00:04:25:40:40:40**

#### **IP:**

**Table 5-2.** Board IP address, required if DHCP is not enabled (see lwipopts.h).

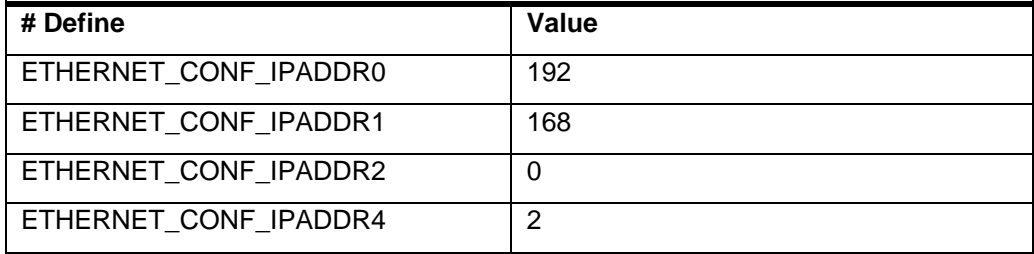

This configuration will set client IP address to: **192.168.0.2** 

#### *5.2.1.3 src/services/freertos/Demo/lwIP\_AVR32\_UC3\_DHCP/lwipopts.h*

**Table 5-3.** LwIP 1.3.2 configuration.

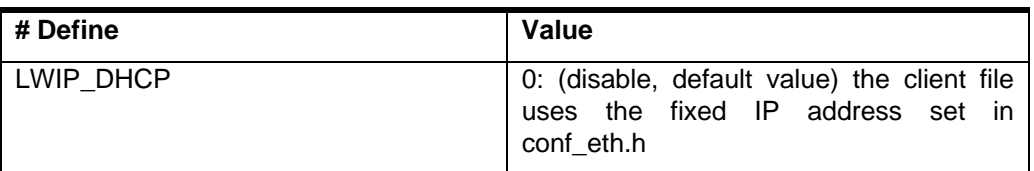

#### **5.2.2 Project definition**

Definitions used to enable or disable applications for GCC and IAR<sup>™</sup> compiler are located in the following folders of the Software Framework:

- src/services/freertos/Demo/lwIP\_AVR32\_UC3/AT32UC3A0512\_EVK110x

- src/services/freertos/Demo/Demo/lwIP\_AVR32\_UC3\_DHCP/AT32UC3A0512\_EVK110x

#### *5.2.2.1 SMTP server*

**Table 5-4.** SMTP definition.

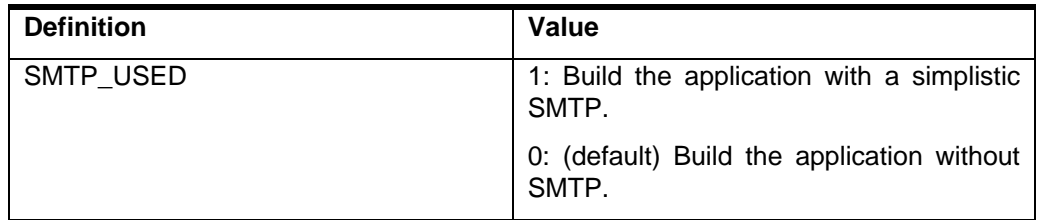

#### *5.2.2.2 TFTP server*

**Table 5-5.** TFTP definition.

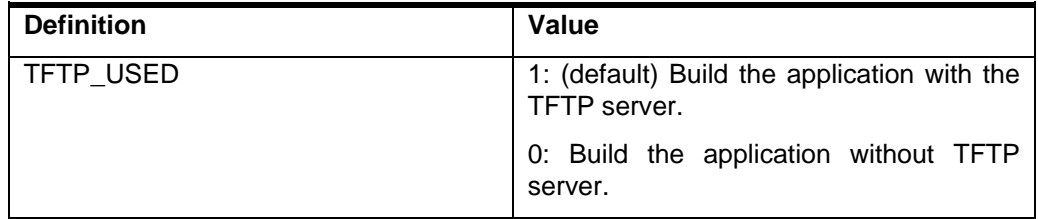

#### *5.2.2.3 WEB server*

**Table 5-6.** HTTP definition.

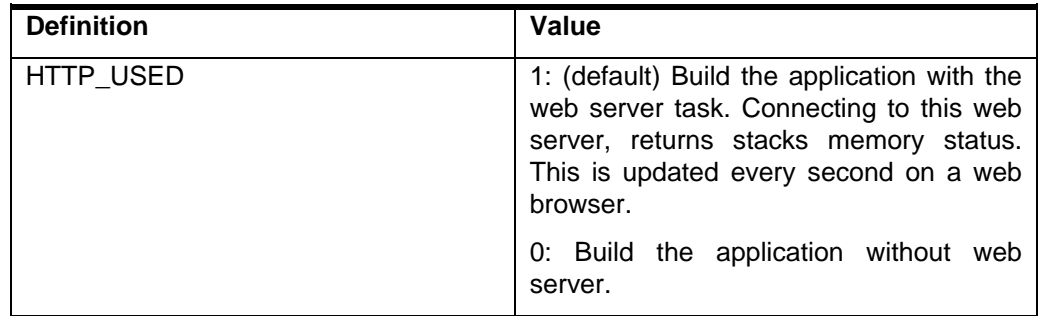

#### **5.2.3 Hardware and Network connections**

#### *5.2.3.1 SMTP server*

If there is an Ethernet network available, the toolkit can be connected to any Ethernet connection or hub belonging to the network. If the PC is connected to a network, there is a strong possibility that the default IP address of the Toolkit is outside the range of the network (the address doesn't belong to the IP subset of the network). If the Ethernet network is connected to the Internet, this is certain.

In this case and if DHCP is disabled, a new IP address for the Toolkit is required. Contact the local network administrator to be assigned a free IP address for the Toolkit, then See the section 5.2.1.2 in order to modify the IP configuration value.

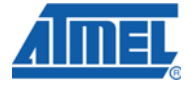

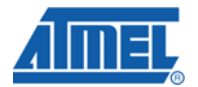

#### *5.2.3.2 TFTP server*

The Ethernet interface connector is of standard RJ-45 type. Plug the Ethernet cable directly into the Toolkit to connect to the PC.

Open the Microsoft® Windows® control panel, and select network setting.

**Figure 5-7.** Windows control Panel

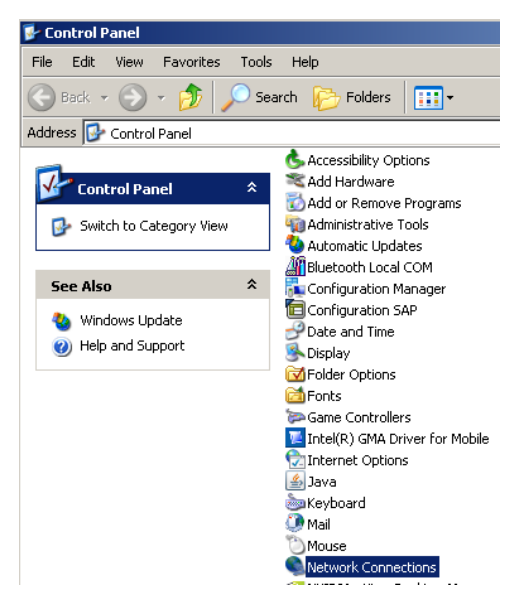

Right click on "Local Area Connection" and select the properties menu.

**Figure 5-8.** Properties menu

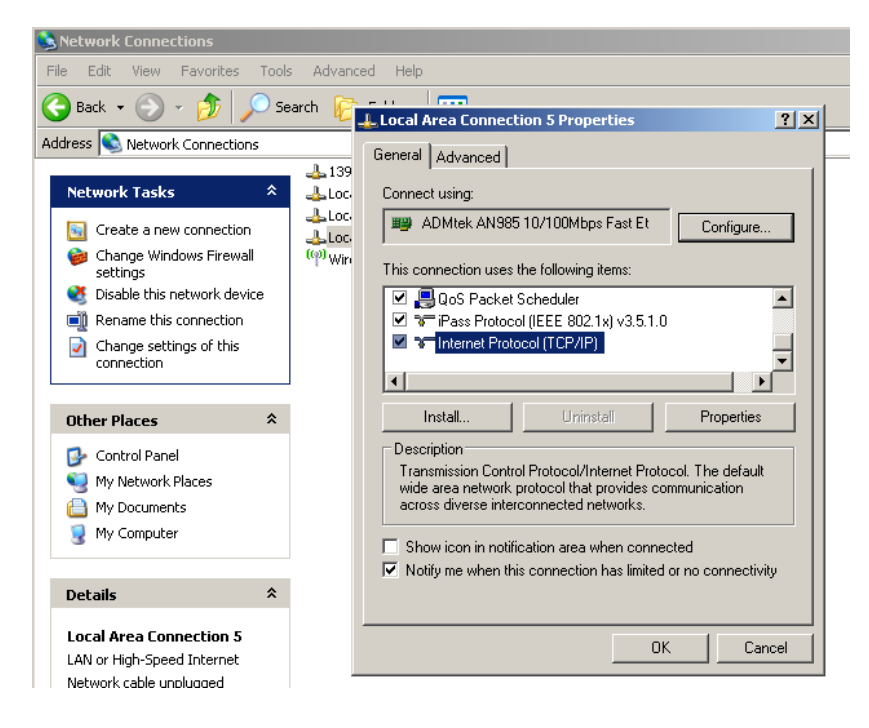

Select "Internet Protocol (TCP/IP)" and press "Properties".

**AVR32817**

There is a new dialog box, which must be filled.

**Figure 5-9.** as defined in the following screen shot.

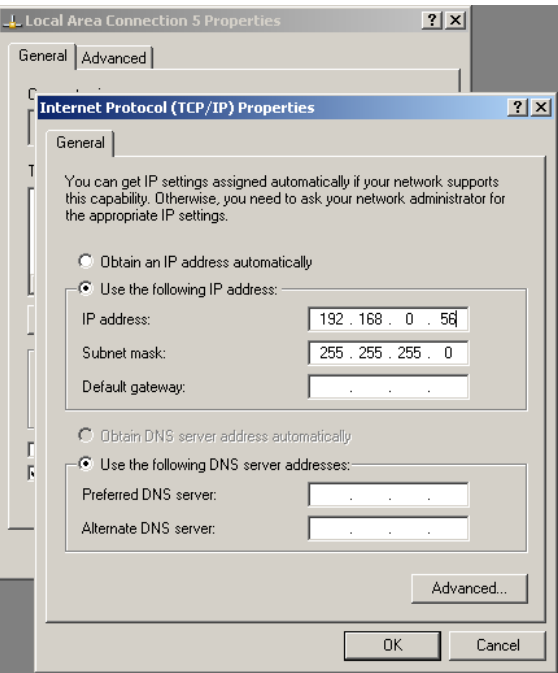

Once this is configured, press OK. Now configuration is ready. The default server IP address can be changed (see conf\_eth.h).

#### *5.2.3.3 WEB server*

Same as TFTP server.

#### **5.3 How to run it**

**5.3.1 SMTP server** 

Before starting the application, some configurations must be applied to the src/services/freertos/Demo/lwIP\_AVR32\_UC3/network/BasicSMTP.c source file:

- SMTP server address : Contact the local network administrator to get this address.

- Mail sender : used in the mail from field, default is sender@domain.com.
- Mail recipient : used in the rcpt to field, default is receiver@domain.com.

- Mail content : default is Subject: \*\*\* SPAM \*\*\*\r\nFROM: \"Your Name here\" \r\nTO: \"Your Contact here\" \r\n\r\nSay what you want here.

Once all fields are configured, remove the #error lines in the BasicSMTP.c source file to allow compilation.

Run the software and press Push Button 0 (on the EK1100) to send an email.

Note: The EVK1105 Evaluation Kit has been developed around QTouch<sup>®</sup> features, therefore no push button has been implemented. Nevertheless, some GPIOs are free and can be used in replacement of the push button.

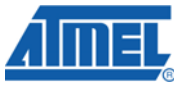

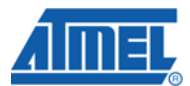

#### **5.3.2 TFTP server: src\services\freertos\Demo\lwIP\_AVR32\_UC3\network\BasicTFTP\BasicTFTP.c**

To view help at the command-line, at the command prompt, type the following:

**Figure 5-10.** TFTP commands help

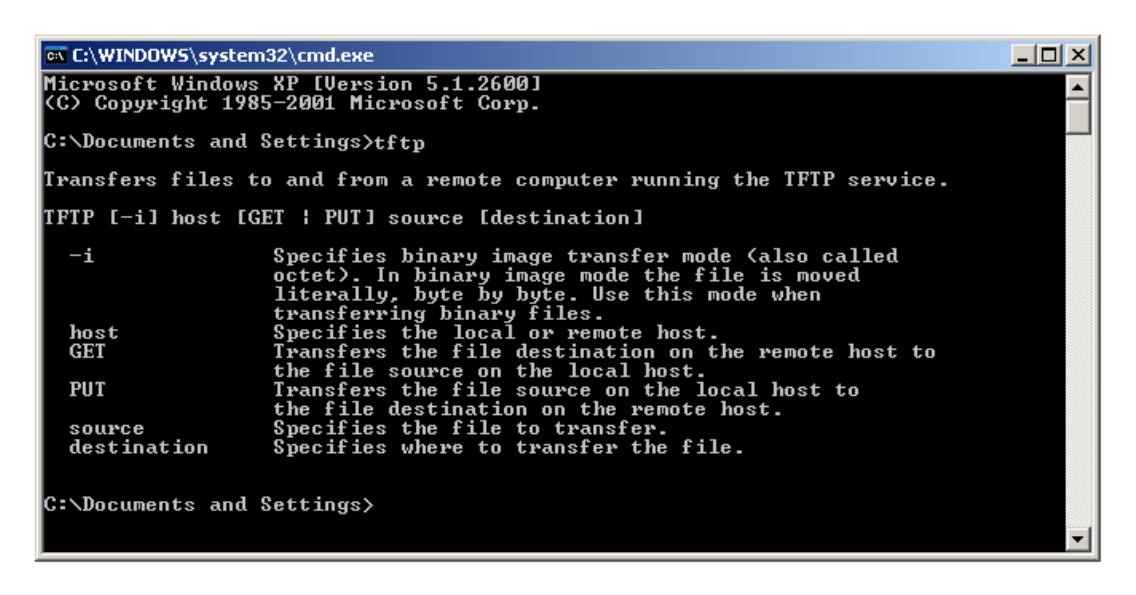

To put a file onto the TFTP server (Supported file size < 2048 bytes), on a PC command line, type put "a\_file": this will copy a\_file from your hard drive to a RAM buffer of the demo (see figure 6-7).

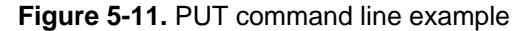

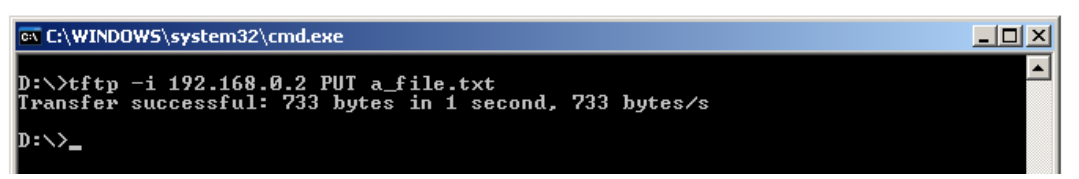

To get a file from the TFTP server, on a PC command line, type get "a\_file": this will copy a\_file from the RAM buffer of the application to the PC's hard drive (see figure 6- 8).

**Figure 5-12.** GET command file example

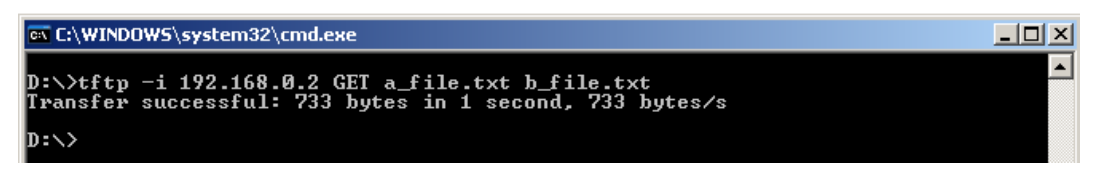

Note 1: only one file at a time is supported on this TFTP server. This is because the TFTP server being a simplistic example, it does not use a file system to store files but a predefined RAM area of 2048 Bytes.

Note 2: The LAN security configuration may halt the file transfer.

**12 AVR32817** 

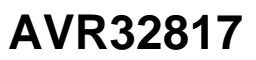

#### **5.3.3 WEB server: src\services\freertos\Demo\lwIP\_AVR32\_UC3\network\BasicWEB\Basicweb.c**

Launch your favorite web browser. Type the WEB server example IP address in your browser's address bar.

Every time a connection is made and data is received, a dynamic page that shows the current FreeRTOS.org kernel statistics is generated and returned (see figure 5- 13). The connection is then closed.

**Figure 5-13.** Basic Web server

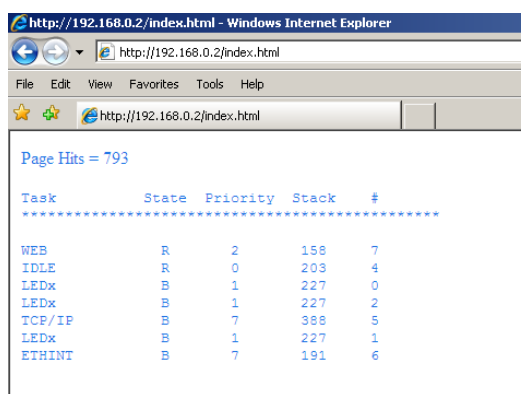

### **6 lwIP\_avr32\_uc3\_dhcp example description**

#### **6.1 What it does**

Same as the simplistic SMTP, TFTP and WEB server from lwIP\_avr32\_uc3 example (src\services\freertos\Demo\lwIP\_AVR32\_UC3\network\...) with DHCP enabled.

#### **6.2 How to configure**

#### **6.2.1 System**

*6.2.1.1 src/services/freertos/ Demo/lwIP\_AVR32\_UC3\_dhcp/FreeRTOSConfig.h* 

Same as in lwIP\_avr32\_uc3 example, section 5.2.1.1.

*6.2.1.2 src/services/freertos/Demo/lwIP\_AVR32\_UC3\_dhcp/conf\_eth.h* 

#### **PHY and MAC:**

Same as in lwIP\_avr32\_uc3 example, section 5.2.1.2.

#### **IP:**

As the DHCP is enabled, no IP define from this file is required. The network will automatically provide an available IP address.

#### **6.2.2 Project definition**

Same as in IwIP\_avr32\_uc3 example, section 5.2.2.

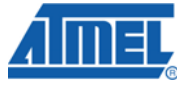

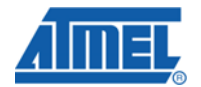

#### **6.2.3 Hardware and Network connections**

*6.2.3.1 SMTP server* 

Plug one side of the Ethernet cable to the toolkit connector named "eth" or "Ethernet" and the other side on an Ethernet switch, hub or router (not directly to a PC).

*6.2.3.2 TFTP server* 

Same as SMTP server.

*6.2.3.3 WEB server* 

Same as SMTP server.

#### **6.3 How to run it**

#### **6.3.1 SMTP server: src/services/freertos/Demo/lwIP\_AVR32\_UC3/network/BasicSMTP.c**

Same as the SMTP server from lwIP\_avr32\_uc3 example, section 5.3.1.

#### **6.3.2 TFTP server: src\services\freertos\Demo\lwIP\_AVR32\_UC3\network\BasicTFTP\BasicTFTP.c**

Start up the application and get the IP address from the toolkit display in order to use it for the transfer command-line.

#### **6.3.3 WEB server: src\services\freertos\Demo\lwIP\_AVR32\_UC3\network\BasicWEB\Basicweb.c**

Start up the application and get the IP address from the toolkit display in order to use it in your browser's address bar.

### **7 Other avr32 uc3 examples using the lwIP stack**

#### **7.1 EVK1100 Control Panel example**

The EVK1100 Control Panel application is a demonstration application. Its purpose is to log onboard sensors and actuators data and events (data acquisition through ADC channels) and make these available through the various connectivity channels supported by the AT32UC3A microcontroller series.

The logs are accessible locally through USART or USB (Mass Storage class), and/or remotely through the Internet (Web server).

EVK1110 Getting Started Application related to the Control Panel example can be found here:

[http://www.atmel.com/dyn/resources/prod\\_documents/EVK1100\\_Getting\\_Started.pdf](http://www.atmel.com/dyn/resources/prod_documents/EVK1100_Getting_Started.pdf)

#### **7.2 SSL server**

Based on PolarSSL light-weight open source cryptographic, this example allow to the application to exchange messages with a server over a TCP/IP connectivity through a secure socket layer connection.

Application note can be found here:

[http://www.atmel.com/dyn/resources/prod\\_documents/doc32111.pdf](http://www.atmel.com/dyn/resources/prod_documents/doc32111.pdf)

## **14 AVR32817**

Source Code "AVR32753 .zip" can be found on the Atmel 32-bit AVR UC3 Application note web page:

[http://www.atmel.com/dyn/products/app\\_notes\\_v2.asp?family\\_id=607](http://www.atmel.com/dyn/products/app_notes_v2.asp?family_id=607)

### **8 Frequently Asked Questions**

**Q: I need an example of a WEB server for the AVR32 UC3A0/1 but not using freeRTOS**.

 A: The Web servers implemented in the Software Framework (under applications/EVK1100-control-panel/ folder or under services/freertos/Demo/lwIP\_AVR32\_UC3/ folder) are using the lwIP TCP/IP stack and FreeRTOS.

You can find an implementation of the lwIP TCP/IP stack without RTOS in the WiFi stack available under components/wifi/hd/ folder of the Software Framework package.

There is also some words about this subject here:

[http://lwip.wikia.com/wiki/LwIP\\_with\\_or\\_without\\_an\\_operating\\_system](http://lwip.wikia.com/wiki/LwIP_with_or_without_an_operating_system)

### **9 Reference**

lwIP source code development home page can be found here:

<http://savannah.nongnu.org/projects/lwip>

lwIP wikia link:

[http://lwip.wikia.com/wiki/LwIP\\_Wiki](http://lwip.wikia.com/wiki/LwIP_Wiki)

lwIP from Wikipedia:

<http://en.wikipedia.org/wiki/LwIP>

lwIp optimization:

[http://lwip.wikia.com/wiki/Maximizing\\_throughput](http://lwip.wikia.com/wiki/Maximizing_throughput)

FreeRTOS homepage:

<http://www.freertos.org/>

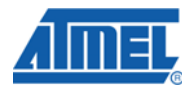

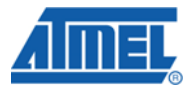

### **10 Support**

Atmel has several support channels available:

- Web portal: <http://support.atmel.no/> All Atmel microcontrollers
- Email: [avr@atmel.com](mailto:avr@atmel.com) All AVR products
- Email: [avr32@atmel.com](mailto:avr32@atmel.com) All 32-bit AVR products

Please register on the web portal to gain access to the following services:

- Access to a rich FAQ database
- Easy submission of technical support requests
- History of all your past support requests
- Register to receive Atmel microcontrollers' newsletters

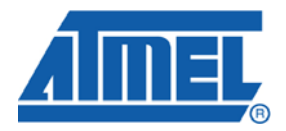

#### **Headquarters International**

*Atmel Corporation* 2325 Orchard Parkway San Jose, CA 95131 USA Tel: 1(408) 441-0311 Fax: 1(408) 487-2600

*Atmel Asia* Unit 1-5 & 16, 19/F BEA Tower, Millennium City 5 418 Kwun Tong Road Kwun Tong, Kowloon Hong Kong Tel: (852) 2245-6100 Fax: (852) 2722-1369

*Atmel Europe* Le Krebs 8, Rue Jean-Pierre Timbaud BP 309 78054 Saint-Quentin-en-Yvelines Cedex France Tel: (33) 1-30-60-70-00 Fax: (33) 1-30-60-71-11

#### *Atmel Japan*

9F, Tonetsu Shinkawa Bldg. 1-24-8 Shinkawa Chuo-ku, Tokyo 104-0033 Japan Tel: (81) 3-3523-3551 Fax: (81) 3-3523-7581

#### **Product Contact**

*Web Site* www.atmel.com

*Technical Support* [avr32@atmel.com](mailto:avr32@atmel.com)

*Sales Contact* www.atmel.com/contacts

*Literature Request* www.atmel.com/literature

**Disclaimer:** The information in this document is provided in connection with Atmel products. No license, express or implied, by estoppel or otherwise, to any intellectual property right is granted by this document or in connection with the sale of Atmel products. **EXCEPT AS SET FORTH IN ATMEL'S TERMS AND CONDITIONS OF SALE LOCATED ON ATMEL'S WEB SITE, ATMEL ASSUMES NO LIABILITY WHATSOEVER AND DISCLAIMS ANY EXPRESS, IMPLIED OR STATUTORY WARRANTY RELATING TO ITS PRODUCTS INCLUDING, BUT NOT LIMITED TO, THE IMPLIED WARRANTY OF MERCHANTABILITY, FITNESS FOR A PARTICULAR PURPOSE, OR NON-INFRINGEMENT. IN NO EVENT SHALL ATMEL BE LIABLE FOR ANY DIRECT, INDIRECT, CONSEQUENTIAL, PUNITIVE, SPECIAL OR INCIDENTAL DAMAGES (INCLUDING, WITHOUT LIMITATION, DAMAGES FOR LOSS OF PROFITS, BUSINESS INTERRUPTION, OR LOSS OF INFORMATION) ARISING OUT OF THE USE OR INABILITY TO USE THIS DOCUMENT, EVEN IF ATMEL HAS BEEN ADVISED OF THE POSSIBILITY OF SUCH DAMAGES.** Atmel makes no representations or warranties with respect to the accuracy or completeness of the contents of this document and reserves the right to make changes to specifications and product descriptions at any time without notice. Atmel does not make any commitment to update the information contained herein. Unless specifically provided otherwise, Atmel products are not suitable for, and shall not be used in, automotive applications. Atmel's products are not intended, authorized, or warranted for use as components in applications intended to support or sustain life.

© **2010 Atmel Corporation. All rights reserved**. Atmel®, Atmel logo and combinations thereof, AVR®, AVR® logo, QTouch® and others, are<br>the registered trademarks and others are trademarks of Atmel Corporation or its subsidi or trademarks of Microsoft® Corporation in the US and/or other countries. Other terms and product names may be trademarks of others.

# **Mouser Electronics**

Authorized Distributor

Click to View Pricing, Inventory, Delivery & Lifecycle Information:

[Atmel](http://www.mouser.com/atmel): [ATEVK1110A](http://www.mouser.com/access/?pn=ATEVK1110A)